Allegato 1

**Istruzioni per la registrazione (a cura degli studenti da effettuarsi entro il 19 febbraio 2024)** 

**ATTENZIONE:** gli studenti e le studentesse in possesso di SPID o CIE possono accedere autonomamente e risulteranno già abilitati. **La seguente guida riguarda gli studenti che non siano in possesso di Identità digitale**.

Per la procedura di registrazione degli allievi è possibile seguire le istruzioni tramite videoguida (guarda il [video\)](https://www.youtube.com/watch?v=CK__grPwiM0&t=86s) oppure seguire le seguenti istruzioni:

1. Vai su<https://unica.istruzione.gov.it/it> e clicca su "**Accedi**" in alto a destra.

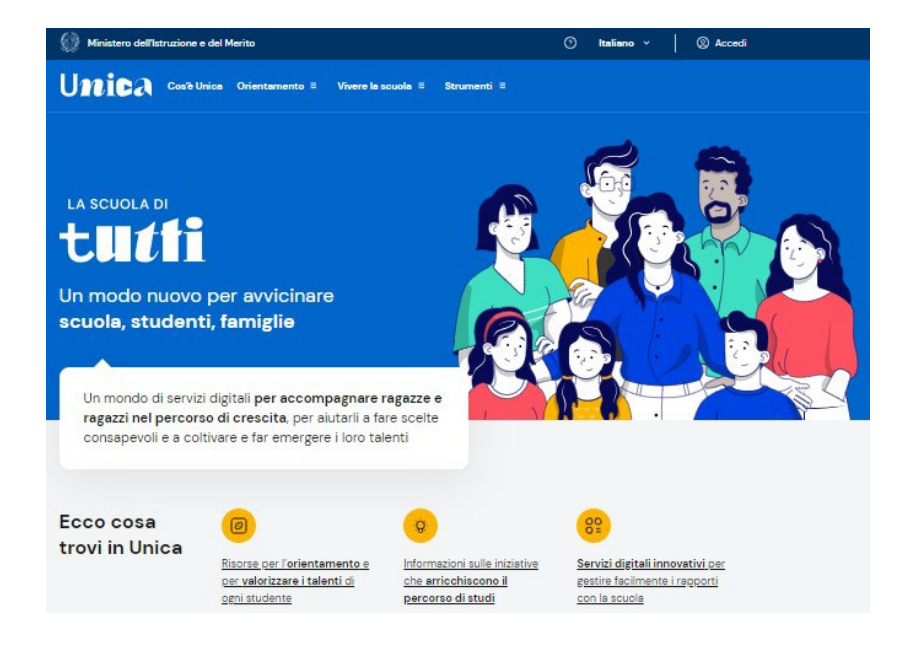

2. Cliccare sulla voce "Registrati" in basso a destra e successivamente su "Procedi con la registrazione".

3. Si aprirà una schermata nella quale è necessario inserire i propri dati personali.

ATTENZIONE: Nel campo e-mail inserire una mail personale (non necessariamente la mail istituzionale con domini[o e-mail@istitutosuperioreasiago.it](mailto:e-mail@istitutosuperioreasiago.it) che sarà disattivata al termine del percorso di studi).

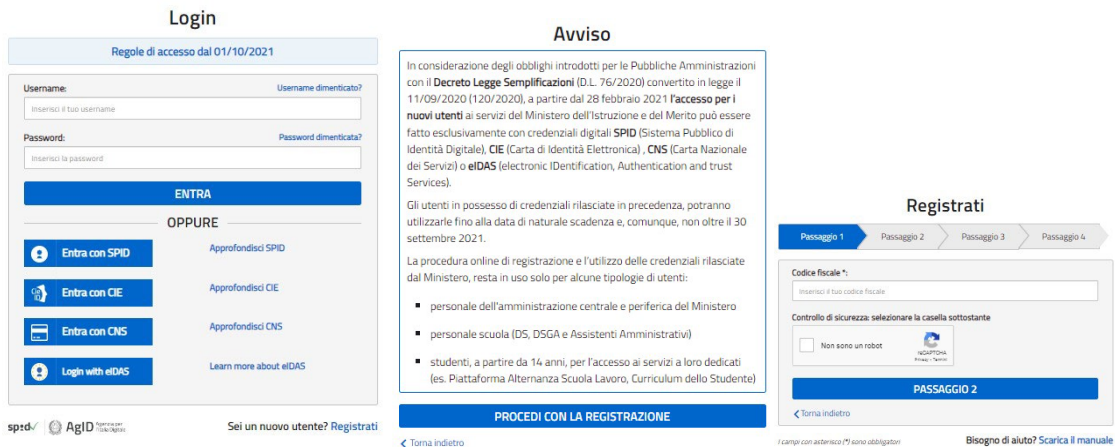

4. Procedere con la conferma dei propri dati previa verifica della correttezza di quanto digitato. La procedura di inserimento dei dati personali è da considerarsi conclusa con la comparsa della seguente schermata:

## Registrati ai servizi MIUR

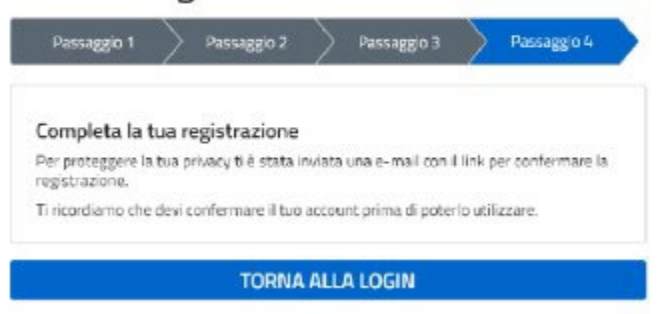

Dopo aver completato la procedura di registrazione, per ottenere le credenziali di accesso alla piattaforma è necessario **confermare attraverso il link che arriverà all'indirizzo email** indicato durante la fase di registrazione.

5. Accedere alla casella di posta elettronica dell'indirizzo indicato in fase di registrazione, aprire l'email che inviata dal Ministero e cliccare sul link al suo interno: arriverà una seconda email da parte del ministero contenente le credenziali (username e password di primo accesso).

ATTENZIONE: al primo accesso sulla piattaforma <https://unica.istruzione.gov.it/it> sarà necessario effettuare il cambio password tramite la voce "Modifica password"

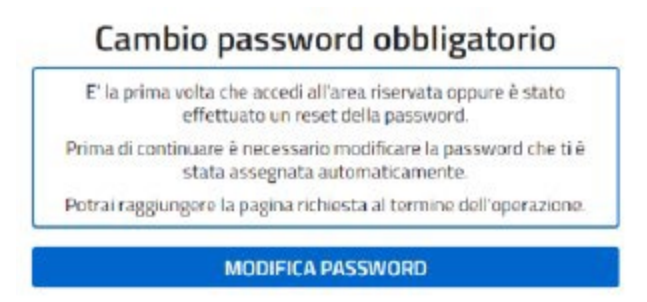

Per effettuare l'accesso ad UNICA è necessario attendere l'abilitazione da parte della segreteria (che avverrà dopo il 29 febbraio 2024, quando tutti gli/le alunni/e avranno effettuato la registrazione).